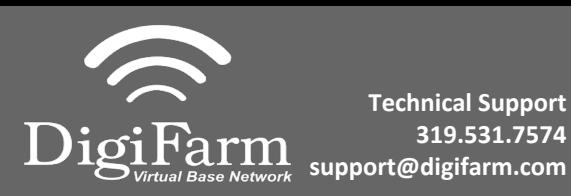

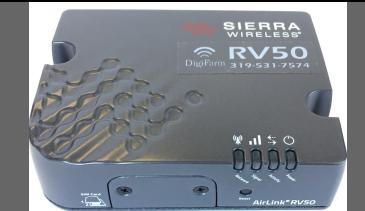

**Quick Reference Card AGCO C1000 and RV50 Installation & Set-up**

1 Connect the RV50 to the AGI 4 with the adapter cable and black connector on the back of the receiver

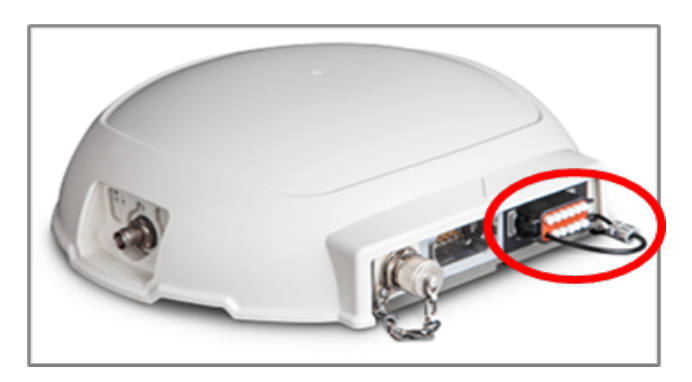

## 2 Navigate to the Wrench icon, then System, then Correction level

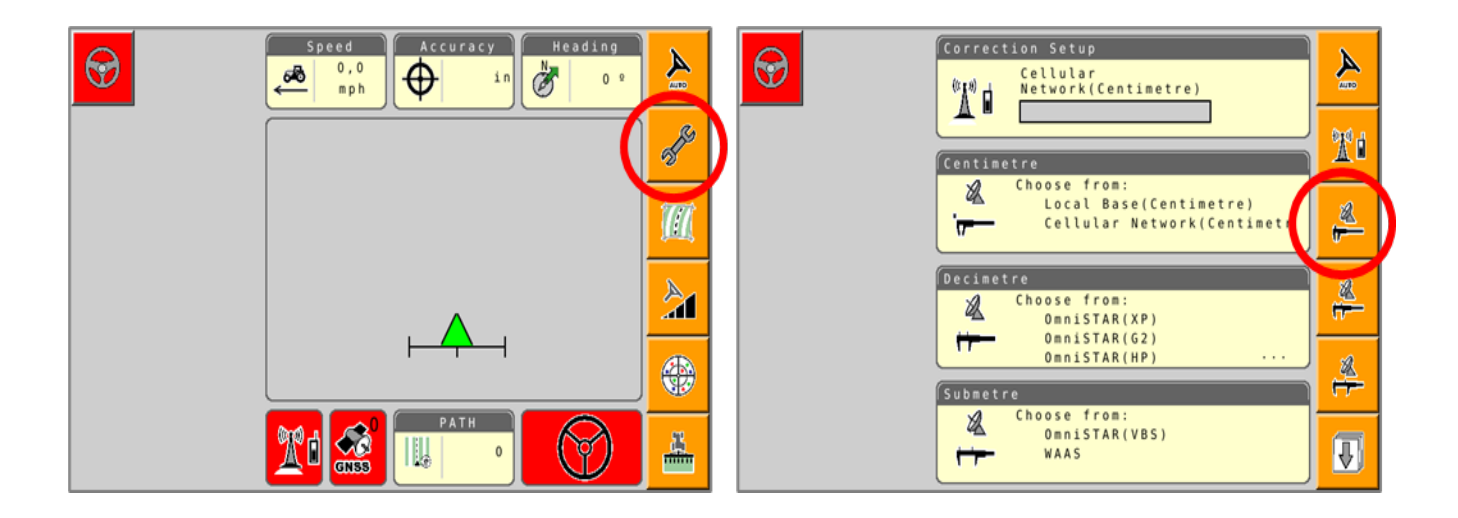

Select Cellular Network; checkmark "Use external radio"; then select the checkmark on the right 3

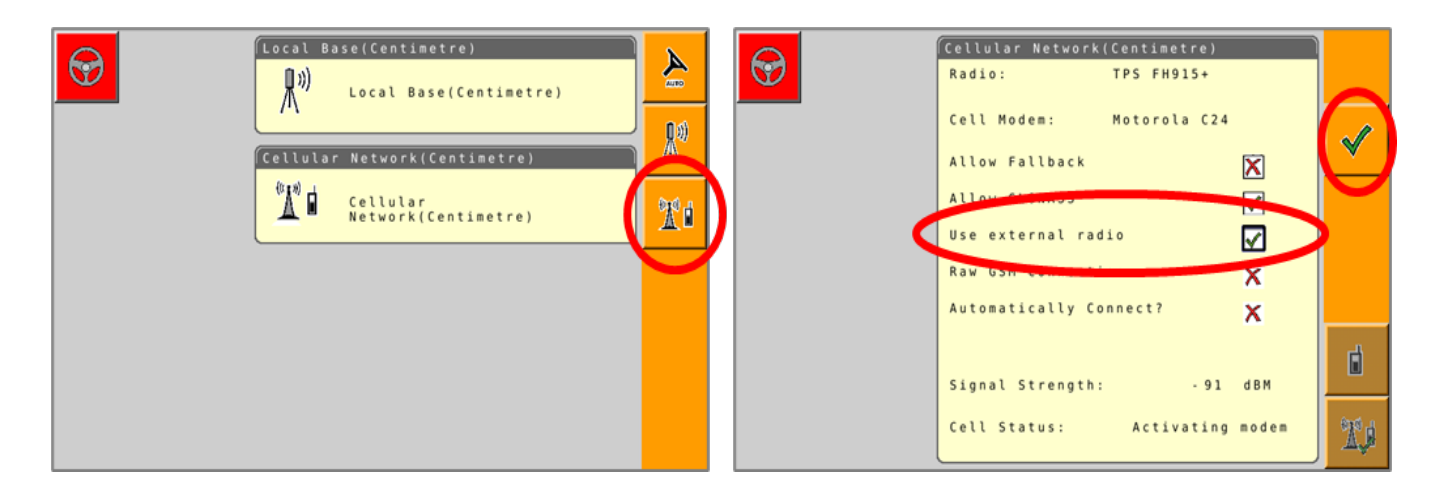

Continue installation on back page

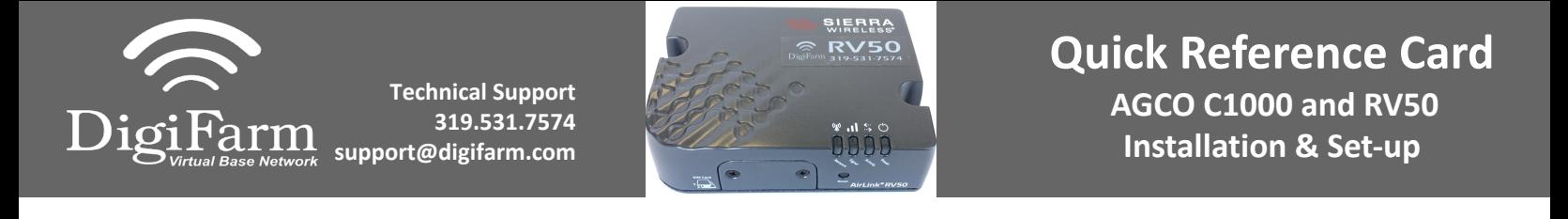

4 Set the Correction type to "RTCM3.X"; Serial Port to "D"; Baud Rate to match the RV50; Parity to "None"; & NMEA Rate to 10 seconds

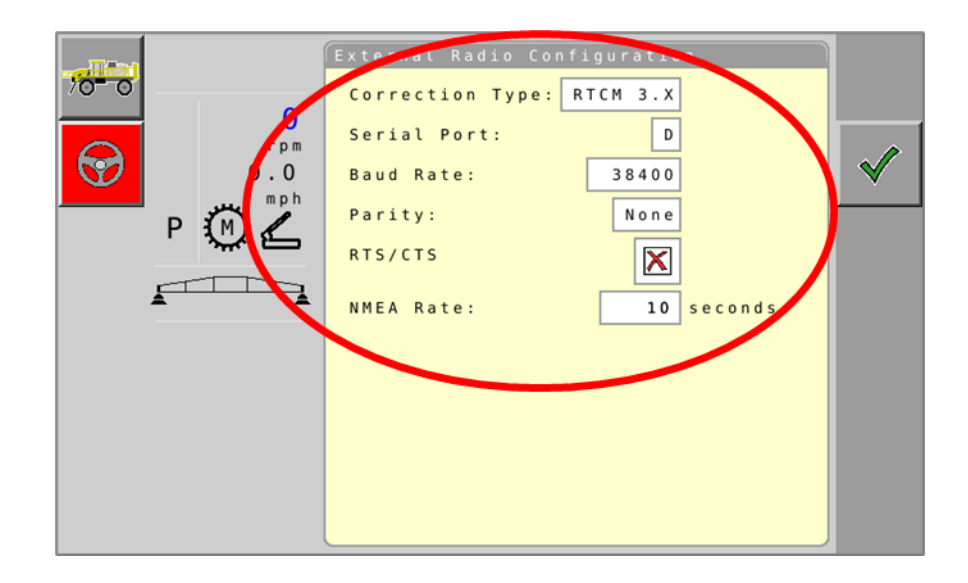